# EQS 6.2 for Linux Installation and User's Guide (2013-11-06)

## **Download the Install Package**

Go to [http://www.mvsoft.com/eqsdownload.htm,](http://www.mvsoft.com/eqsdownload.htm) click on [*installation file***]** related to EQS 6.2 for Linux to download. You will see the Download window popup and the file *SetupEQS62.tar* starts to download.

#### **Install EQS 6.2 for Linux**

Move the download file to your home folder (i.e. /home/your\_account folder). Issue the following command

\$ tar -xvf SetupEQS62.tar **.**

This command will extract EQS 6.2 install files into /home/your\_account/eqs62 folder. This is the first step of the setup procedure.

After extracting the setup files, you will have to navigate to /home/your\_account/eqs62/pgm folder where the program files and license files stored.

To setup EQS 6.2 license, you have to use the license program **eqs62.license**. Enter the following command

\$ ./eqs62.license

You will be prompted for the EQS license number issued by Multivariate Software. The license number is a 18-digit number. Enter the number and press the ENTER key. The process is shown in next screen.

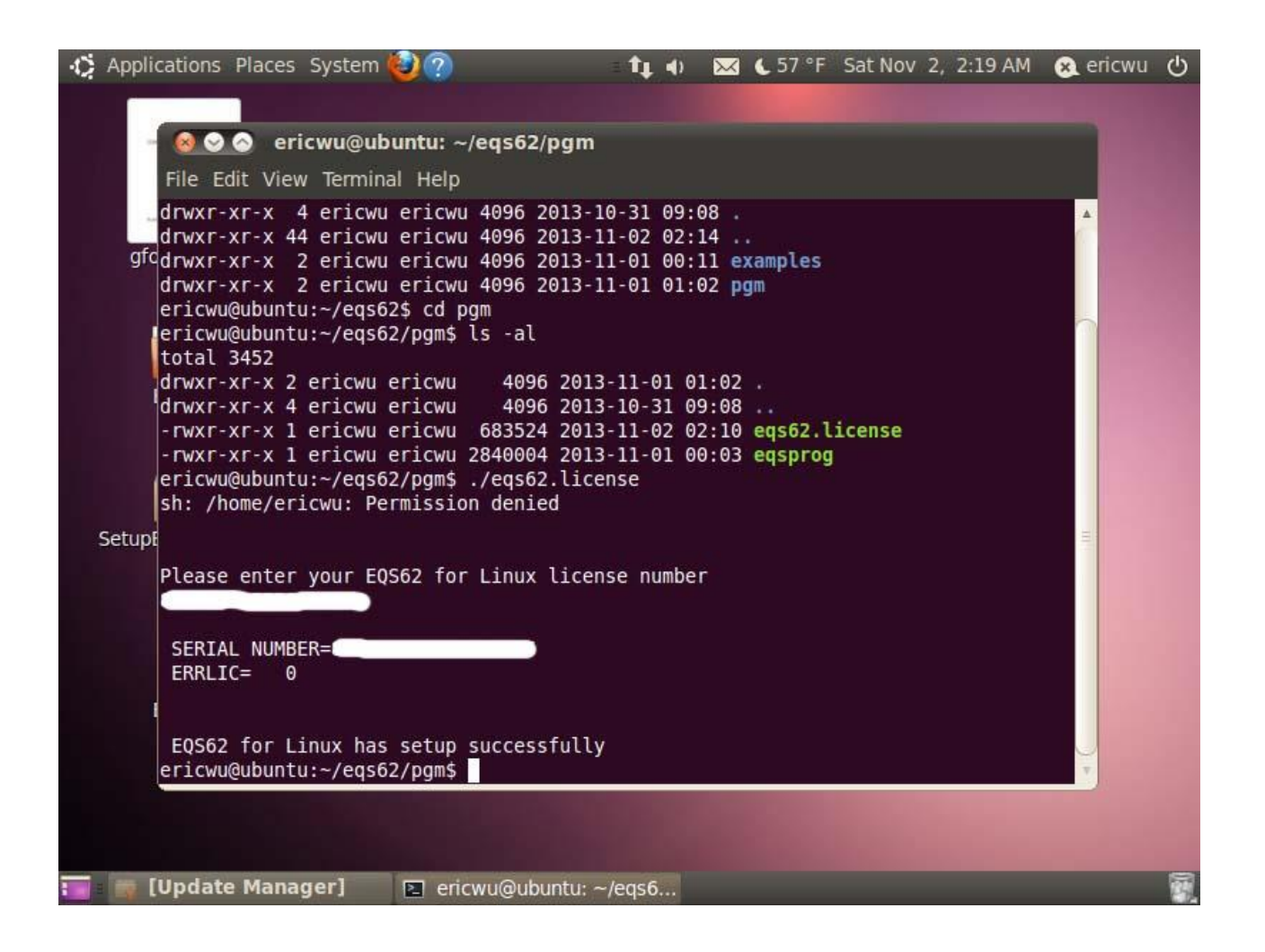

## **Run EQS 6.2 for Linux Program**

You are ready to run your EQS program from the system. This requires you to open a terminal window by clicking **Applications->Accessories->***Terminal* from your Linux window. Once you are in the terminal mode (it is a unix command window, for those who does not familiar with unix commands, please ignore the "\$" since it is the unix system prompt and you don't have to type it).

#### *Option 1: Using Native UNIX commands*

Enter the following two commands

\$ cd /home/your\_account/eqs62/examples (or any folder where you store you models and data) \$ /home/your\_account/eqs62/pgm/eqsprog in=manul1.eqs out=manul1.out len=2000000 ser=xxxxxx

Please note the "xxxxxx" is your 18-digit license number (without spaces). On finishing the command, you will have to press the **ENTER** key to launch the program.

If you are not familiar with the Unix system, the first command "cd

/home/your\_account/eqs62/examples" will take you to "/home/your\_account/eqs62/examples" folder. Please note that the "cd" command (stands for Change Directory) and the folder "/home/your\_account/eqs62/examples" has a space character in between them. We do this because all the EQS examples files are installed in the "/home/your\_account/eqs62/examples" folder. We just make this folder as the default folder for easier to work with. If your data and model files are stored in "/home/myaccount/eqs\_project" folder, you will issue

\$ cd /home/myaccount/eqs\_project

Note: the dollar sign "\$" is the system prompt and you do not need to enter it in your command.

The second command "/home/your\_account/eqs62/pgm/eqsprog in=manul1.eqs out=manul1.out len=2000000 ser=xxxxxxxxxxxxxxxxxx" is to run the EQS progam (eqsprog, and it is stored in "/home/your\_account/eqs62/pgm" folder) with the following input arguments

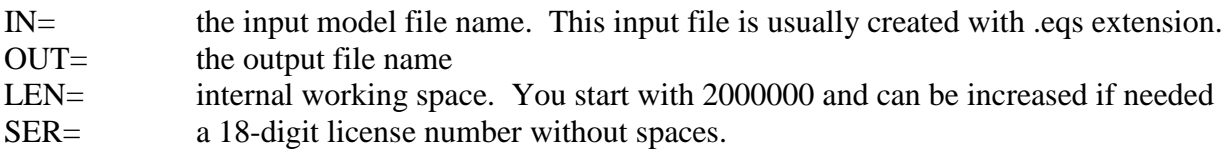

You have to enter this command every time you run the EQS program. Of course, you should specify the appropriate input model and output file names.

## *Option 2: Using UNIX Shell Script*

An UNIX command file "runeqs" is created in /home/your\_account/eqs62/pgm folder during license setup. The command file has following lines

**# # Command to run EQS 6.2 for Linux #**

/home/your\_account/eqs62/pgm/eqsprog **in=\$1.eqs out=\$1.out len=2000000 ser=xxxxxx**

You need to use an UNIX editor (i.e. vi program which is the standard text editor in Unix) to replace the "xxxxx" in the **ser** command with your license number and save it.

To run EQS, you first go the folder where your EQS model and data file reside and enter the command

\$ /home/your\_account/eqs62/pgm/runeqs manul3

where "manul3.eqs" is your EQS input model file. The program will run and the output file is stored in manul3.out.